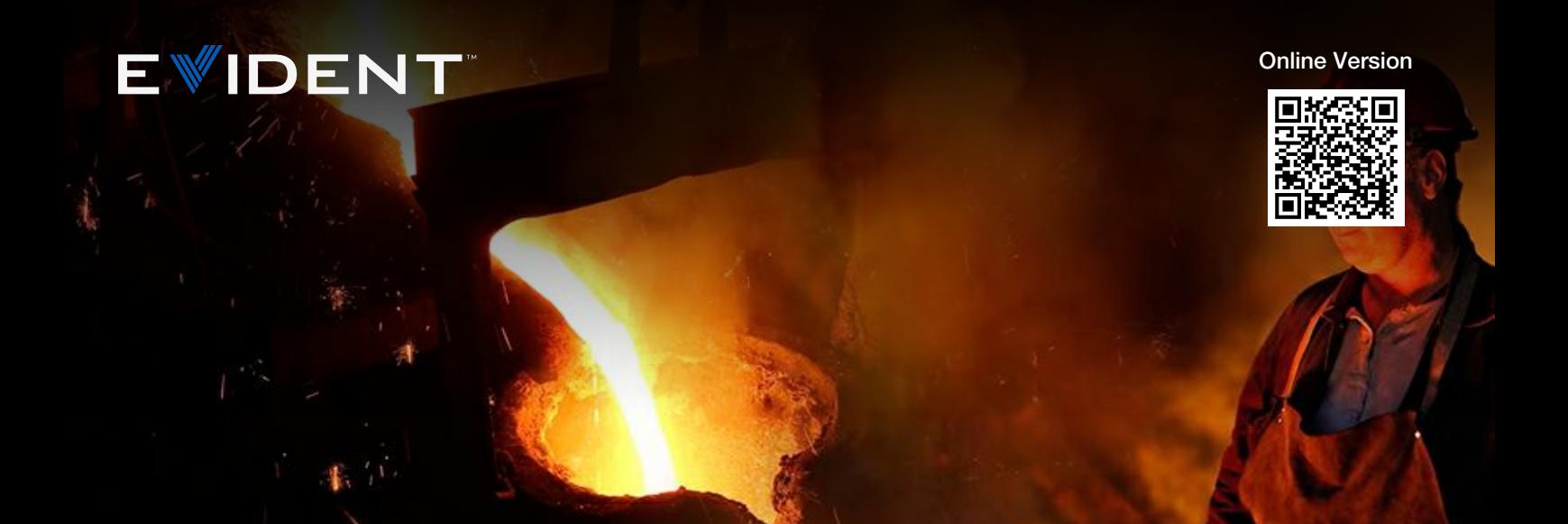

#### Nota de aplicação

Nov 10 2023

# Análise de inclusão não metálica em aço

## O que são inclusões não metálicas?

As inclusões não metálicas são materiais compostos inseridos no aço durante o processo de fabricação. As inclusões possuem origem química diferente e atribuem propriedades mecânicas diferentes ao aço, como formabilidade, tenacidade, usinabilidade e resistência à corrosão. Como regra geral, quanto menores ou menos significativas forem as inclusões, melhor será a qualidade do aço. Por isso, analisar e documentar as inclusões não metálicas é importante para controlar a qualidade.

# Normas internacionais para a análise de inclusões não metálicas em aço

Algumas das normas internacionais comumente usadas para a análise de inclusões não metálicas em aço são: ISO 4967 (global), DIN 50602 (Alemanha), SEP 1571 (Alemanha), EN 10247 (Europa), JIS G 0555 (Japão), GB/T 10561 (China) e UNI 3244 (Itália). Na América do Norte e do Sul, a norma ASTM E45 é o padrão dominante para a análise de inclusão não metálica em aço. Os laboratórios de controle de qualidade continuam a usar o método de comparação de gráficos ASTM para a análise de inclusões. Com esse método, os operadores realizam uma aferição visual do tipo de inclusão e da gravidade comparando uma imagem exibida em tempo real sob um microscópio óptico com um gráfico de micrografia, geralmente afixado em uma parede próxima ao microscópio.

Antes do surgimento da formação de imagem digital, o critério de ampliação especificado pela norma ASTM E45 era que as classificações de inclusão fossem realizadas em um microscópio com ampliação total de 100X (lente objetiva de 10X e oculares de 10X). Porém, essa norma foi atualizada para se adaptar à tendência crescente de análise de imagens digitais, estabelecendo que uma resolução de 1,0 μm/pixel ou superior é necessária ao usar uma lente objetiva de 10X.Atualmente, a análise de imagem digital é a metodologia preferida devido à precisão e repetibilidade superiores, ajudando a reduzir o risco de subjetividade introduzido pelo olho humano. Além disso, a documentação dos resultados da análise é perfeitamente integrado ao fluxo de trabalho.

## Método de inspeção para a análise de inclusões não metál[icas](https://www.olympus-ims.com/nonmetallic-inclusion-analysis-in-steel) em amostras de aço

Após a preparação adequada da amostra, as inclusões não metálicas podem ser observadas diretamente na superfície de uma determinada amostra de aço usando um microscópio composto (modelo vertical ou invertido) com capacidade de produzir luz refletida e condições de campo claro. É fácil observar e analisar as inclusões devido à sua alta taxa de contraste; as inclusões aparecem escuras no fundo claro e altamente reflexivo do aço. Os parâmetros morfológicos variam entre os tipos de inclusão (por exemplo, óxido globular e silicato), assim como os valores em escala de cinza (por exemplo, alumina e sulfeto).

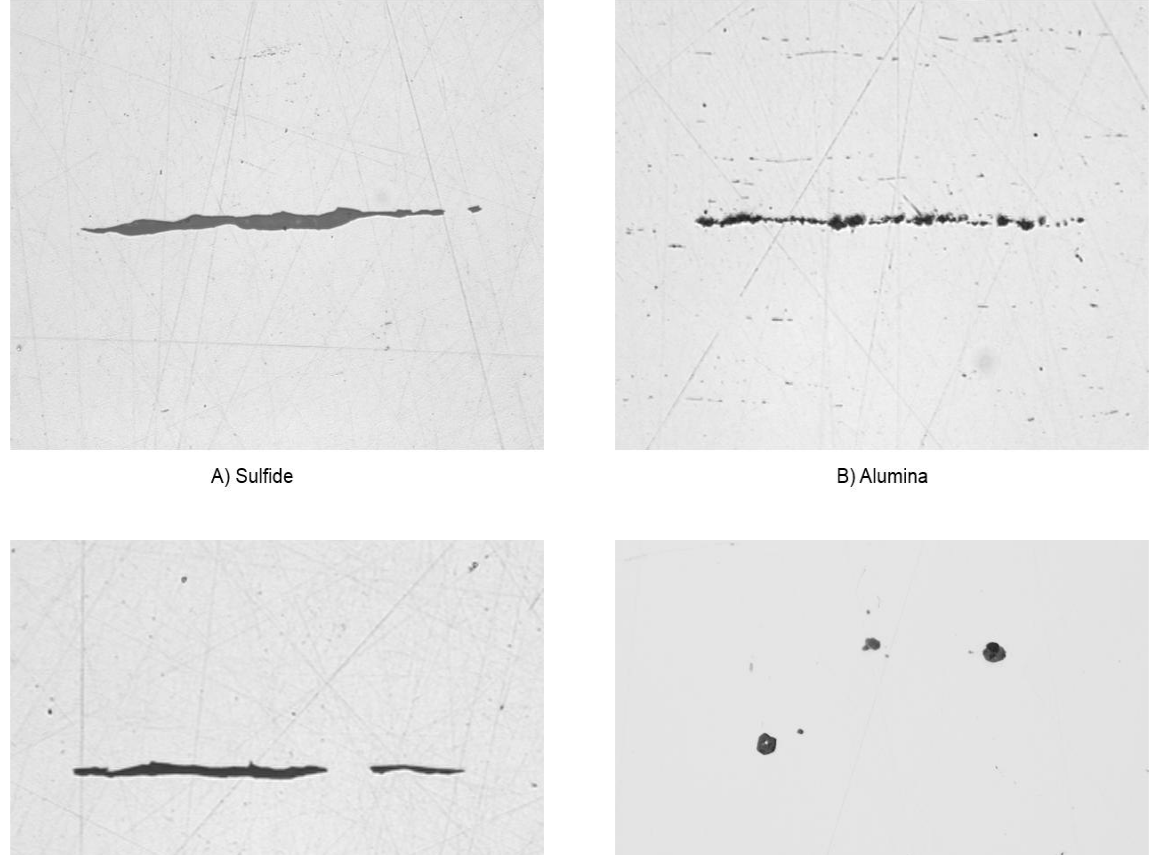

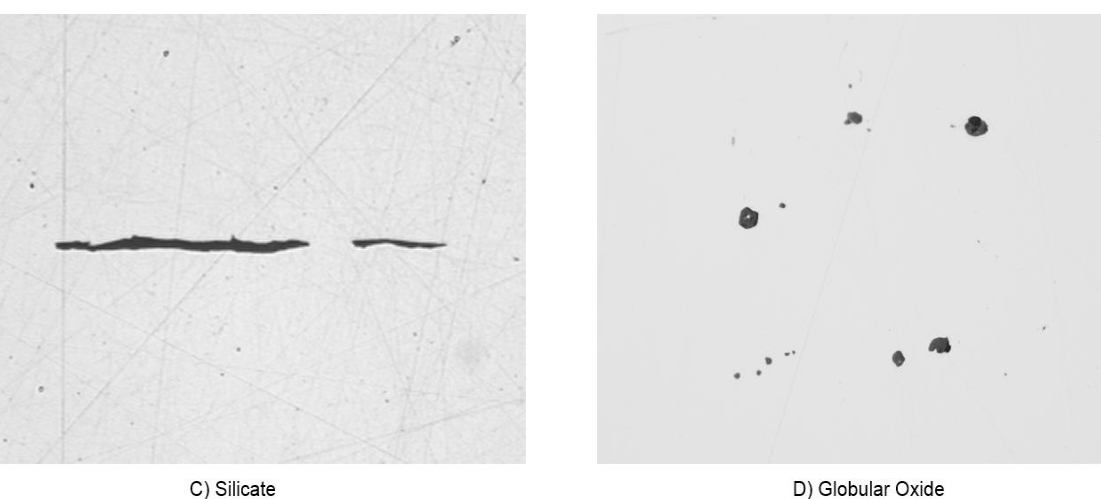

Graças ao desenvolvimento contínuo do moderno software de análise de imagens, qualquer usuário pode começar a trabalhar imediatamente com a solução digital completamente integrada para classificar as inclusões não metálicas em aço que atendem às exigências específicas de um ambiente laboratorial. Projetado com a norma ASTM E45 em mente (bem como outras normas internacionais), o software de ciência dos materiais para microscópios metalúrgicos possibilita que usuários de todos os níveis classifiquem inclusões em aço com precisão e repetibilidade, exigindo pouco treinamento.

## Equipamentos recomendados para a análise de inclusões [não](https://www.olympus-ims.com/nonmetallic-inclusion-analysis-in-steel) metálicas em aço

Uma configuração típica de equipamento para análise de inclusões não metálicas em aço por meio de análise de imagem digital é composta dos seguintes componentes:

## 1. Microscópio metalúrgico invertido

Um microscópio invertido normalmente é preferível em comparação com um modelo vertical, pois a amostra plana e polida fica plana na platina mecânica. Isso ajuda a garantir um foco consistente à medida que o usuário manobra a platina de escaneamento.

## 2. Software de análise de imagens específico para metalurgia

Devido ao seu alto nível de contraste inerente e aos seus parâmetros morfológicos únicos, as inclusões não metálicas em aço podem ser detectadas com precisão, além de serem repetíveis e fáceis de detectar usando o software de análise de imagens. Os softwares de análise de imagens para aplicações de ciência dos materiais muitas vezes oferecem módulos complementares que possibilitam aos usuários obter resultados em conformidade com a ASTM E45 e com várias normas internacionais.

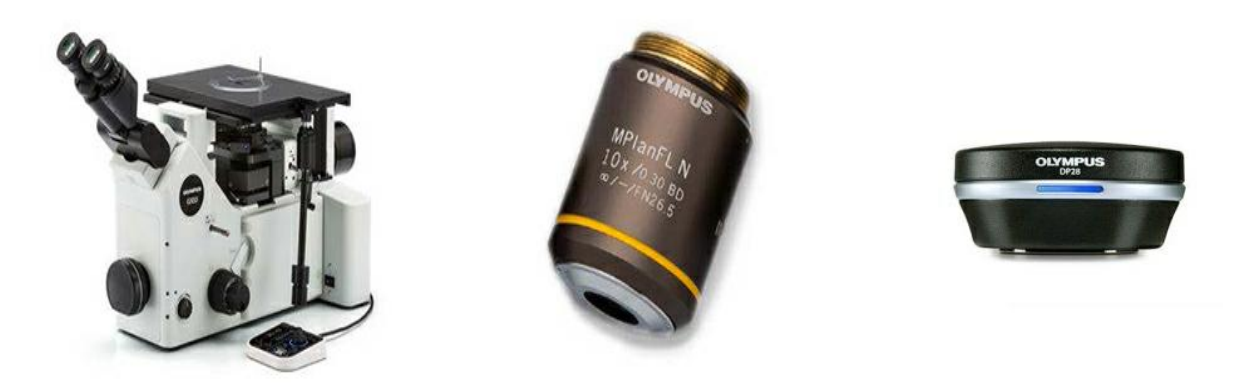

Configuração típica de equipamento: microscópio metalúrgico invertido, lente objetiva metalúrgica de 10X e uma câmera para microscópio de alta resolução

## 3. Lente objetiva metalúrgica de 10X

Essa é a ampliação da objetiva necessária para classificar as inclusões não metálicas.

## 4. Câmera para microscópio digital CMOS ou CCD

A especificação mais importante a se levar em conta ao escolher uma câmera para classificar inclusões é o tamanho do pixel. Segundo a norma ASTM E45, o tamanho do pixel digital calibrado exigido é de

1,0 μm/pixel ou superior. Por exemplo, uma câmera digital com tamanho do pixel real não calibrado de 6,3 μm, ou mais precisa, é necessária ao usar uma lente objetiva de 10X e um adaptador de câmera de 0,63X.

Resolução digital calibrada = (Tamanho real do pixel) ÷ (Ampliação da lente objetiva) ÷ (Ampliação do adaptador de câmara)

[Resolução](https://www.olympus-ims.com/) digital calibrada =  $(6.3 \text{ µm}) \div (10) \div (0.63)$ 

Resolução digital calibrada = 1 μm por pixel

Recomenda-se um porta-objetivas manual codificado ou motorizado. O software de análise de imagens [escolhido](https://www.olympus-ims.com/nonmetallic-inclusion-analysis-in-steel) deve ser capaz de ler automaticamente a ampliação da lente objetiva em todos os momentos. Isso garante o mais alto nível de precisão de medição, pois o reconhecimento automático ajuda a eliminar o risco de inserir manualmente a ampliação da lente incorreta no software.

A platina de escaneamento XY manual ou motorizada é necessária para manipular a amostra e posicionar a área de interesse para observação e análise. No entanto, uma vez que a ASTM E45 estabelece que uma área de pelo menos 160 mm2 deve ser escaneada para análise, recomenda-se o uso de uma platina motorizada para que você possa programá-la para escanear uma área em conformidade com a norma.

O computador escolhido deve atender aos requisitos mínimos do sistema da câmera e do software de análise de imagens. Também é necessário usar um monitor de alta resolução.

## Procedimento para analisar inclusões não metálicas em aço

1. Selecione a lente objetiva de 10X.Sob condições de campo claro e luz refletida, manobre a amostra na platina XY para visualizar a área de interesse, que contém as inclusões a serem analisadas. Alternativamente, se estiver usando uma platina motorizada, programe o software para que a platina escaneie a área de interesse (pelo menos 160 mm2 no caso da norma ASTM E45).

2. Capture a imagem digital através do software de análise de imagens.

3. No software de classificação de inclusão, defina os valores de limite da escala de cinza para especificar todas as inclusões e para diferenciar os óxidos dos sulfetos, respectivamente. Isso permitirá que o software de análise de imagens diferencie os dois tipos.

4. O software analisa a imagem e classifica a conformidade das inclusões segundo a norma escolhida.

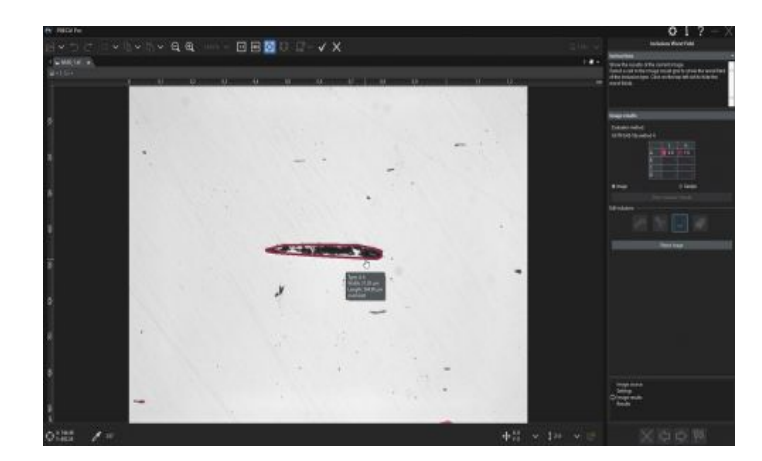

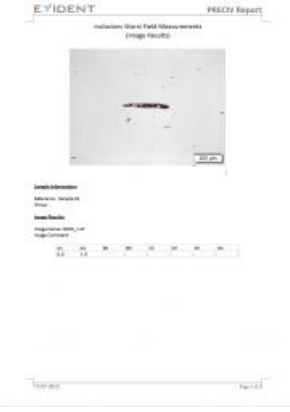

5. Com base no modelo predefinido de um usuário, o software gera automaticamente um relatório que inclui os resultados da análise, as imagens de inclusão de apoio e os dados relevantes.

# Outras formas de otimizar a análise de inclusão não metálica

Devido à alta taxa de contraste inerente entre as inclusões não metálicas no aço e o fundo metálico, as [inclusões](https://www.olympus-ims.com/nonmetallic-inclusion-analysis-in-steel) não metálicas podem ser classificadas com precisão e repetibilidade usando o moderno software de análise de imagens para aplicações de ciência dos materiais. Muitos pacotes de software são projetados para atender à norma ASTM E45 e uma grande variedade de normas internacionais, e podem ser implementados com o mínimo esforço. Indo além do escopo da análise de inclusão não metálica, muitos programas de software oferecem uma conectividade, geração de relatórios e recursos de gerenciamento de dados úteis para economizar tempo. O software com geração de relatórios, arquivamento de dados e compartilhamento automáticos e pesquisas rápidas de imagens e dados relacionados pode aumentar a eficiência da sua equipe. Ao considerar uma solução integral para classificar as inclusões não metálicas, trabalhar diretamente com um fabricante experiente em microscopia é de extrema importância, pois ele pode ajudá-lo em todas as etapas do processo, desde a seleção do equipamento até a implantação.

## **Referências**

Carmo Pelliciari, Dr. Eng., Consultor Metalúrgico

Norma E45-11 da American Society for Testing and Materials (ASTM)

ASTM International, 100 Barr Harbor Drive, PO Box C700, West Conshohocken, PA, 19428-2959 USA

# Related Product

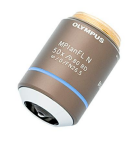

#### MPI FI N-BD

The MPLFLN-BD lens has semi apochromat color correction and is suitable for the widest range of applications. Especially designed for darkfield observation and the examination of scratches or etchings on polished surfaces. Saiba mais ▸ <https://www.olympus-ims.com/microscope/mplfln-bd/>

#### [GX53](https://www.olympus-ims.com/microscope/gx53/)

O microscópio invertido GX53 apresenta excepcional clareza de imagem e excelente resolução em grandes aumentos. Com acessórios que incluem um revólver porta-objetivas giratório codificado e software, o design modular do microscópio facilita a personalização de acordo com suas necessidades.

Saiba mais ▸ <https://www.olympus-ims.com/microscope/gx53/>

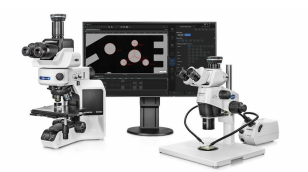

#### **PRECIV**

O uso fácil do software PRECiV™ coloca você no controle do seu microscópio para realizar medições 2D repetíveis durante a produção, o controle de qualidade e as operações de inspeção.

Saiba mais ▸ <https://www.olympus-ims.com/microscope/preciv/>

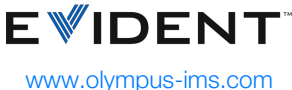

Copyright 2024 EVIDENT, All rights reserved.

Evident Corporation is certified to ISO 9001, and ISO 14001.

All specifications are subject to change without notice. All brands are trademarks or registered trademarks of their respective owners and third party entities. Evident and the Evident logo are trademarks of Evident Corporation or its subsidiaries.